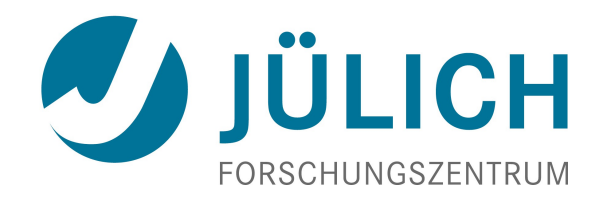

# *JuRoPA*

# *Juropa-JSC - HPC-FF Batch Usage*

 *U.Ehrhart@fz-juelich.de*

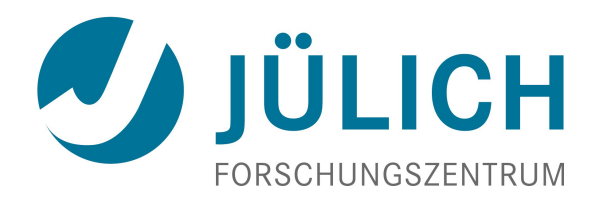

## Batch System - Usage Model

## *Juropa is divided into two partitions:*

*Juropa-JSC (2208 nodes: jj01c01 .. jj25c96)*

- *32 nodes dedicated to interactive jobs*
- *Up to ca.10 nodes dedicated to software or system tests resp.*
- *HPC-FF (1080 nodes: jf38c01 .. jf59c54)*
	- *16 nodes dedicated to interactive jobs*
	- *up to 64 nodes dedicated to special tests*

## *Each user group is allowed to submit jobs only to the appropriate partition*

- *Jobs submitted by user will automatically run in the appropriate partition (class) – controlled by group ID*
- *Exceptions are possible on request*

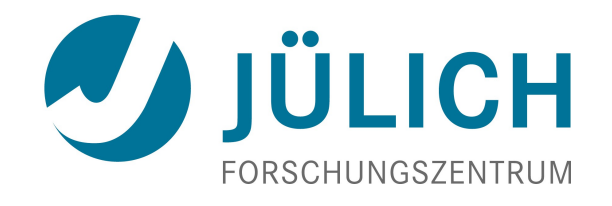

### Batch System

## *Moab / Torque - Batch Scheduler and Resource Manager*

- *Manages policies, priorities, limits*
- *Fulfills application resource requests*
- *Starts jobs, manages output*
- *Provides for advanced reservations, backfilling etc.*
- *Job statistics and accounting*
- *User commands for job submission, job query, cancel etc.*

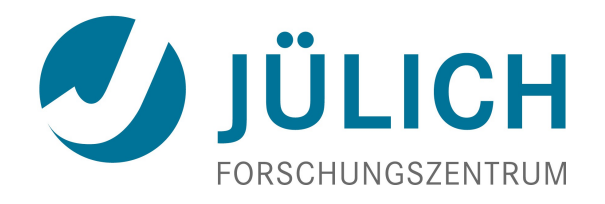

## Batch System - Limits

#### *Interactive jobs*  $\bullet$

- *no node sharing*
- *max. number of nodes: 8 (default: 1)*
- *max. wall-clock time:* 
	- *JSC: 6h, default 30 min*
	- *HPCFF: 1h, default 30 min*
- *max. running jobs: 15 per user (including batch jobs)*
- *accounting: (number of nodes) x (connect-time)*

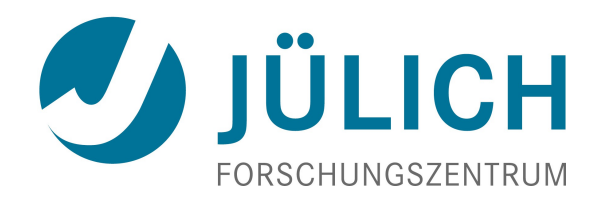

## Batch System - Limits

## *Batch jobs*

- *no node sharing*
- *max. number of nodes: 1024 (default: 1)*
- *max. wall-clock time: 24 h (default: 30 min)*
- *max. number of running jobs: 15 per user*
- *max. number of 'eligible' jobs is limited to 15 per user to avoid monopolising by single users*
- *accounting is based on (number of nodes) x (wall-clock*
- *Jobs requesting > 1024 nodes can be run on special request* 
	- *not included in normal scheduling*
	- *will be run e.g. once a week if needed during nonprime time*
	- *Please contact [sc@fz-juelich.de](mailto:sc@fz-juelich.de)*

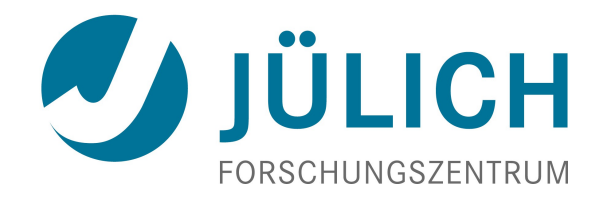

## *Write a batch script including mpiexec*

#### *Example 1*

 *#!/bin/bash -x #MSUB -l nodes=8:ppn=8 #MSUB -l walltime=4:00:00 #MSUB -e /home/jhome3/test\_user/my-error.txt #MSUB -o /home/jhome3/test\_user/my-out.txt ### start of jobscript*

*cd \$PBS\_O\_WORKDIR echo "workdir: \$PBS\_O\_WORKDIR"* 

*# NSLOTS = nodes \* ppn = 8 \* 8 = 64 NSLOTS=64 echo "running on \$NSLOTS cpus ..."* 

*mpiexec -np \$NSLOTS ./mpi\_prog*

*pure MPI application will start 64 tasks on 8 nodes using 8 cores/node*

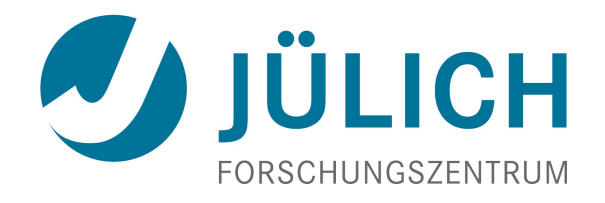

## *Example 2*

*.*

*#!/bin/bash –x #MSUB -N hybrid\_8x8\_job #MSUB -l nodes=4:ppn=8 #MSUB -v tpt=4 ### start of jobscript ### export OMP\_NUM\_THREADS=8 mpiexec -np 4 –exports=OMP\_NUM\_THREADS application.exe*

*This jobscript will start a hybrid application.exe on 4 nodes allocating 4 cpus/node and 8 threads per node*

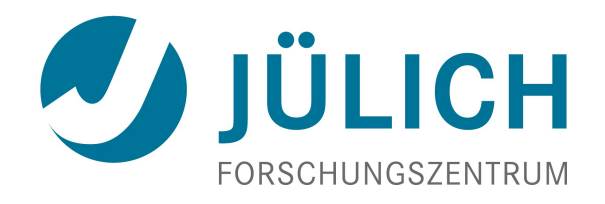

## *Example 3*

 *#!/bin/bash –x #MSUB -N SMT\_MPI\_64x1\_job #MSUB -l nodes=4:ppn=16 ### start of jobscript ### mpiexec -np 64 application.exe> \$PBS\_O\_WORKDIR/out. \$PBSJOBID*

*Application will be started on 4 nodes using 16 MPI tasks/node, where two MPI tasks will be executed on each core Please see<http://www.fz-juelich.de/jsc/juropa/usage>for more detailed information concerning jobscripts and SMT usage.*

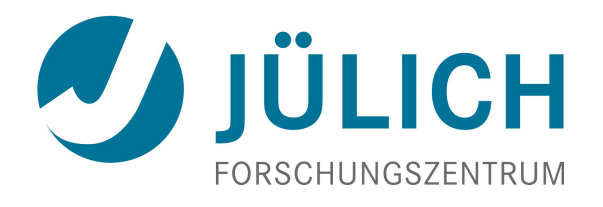

## *Step 3: Submit the job*

#### *Submit a job*

 *msub <name of jobscript>*

*or (if #MSUB options are not specified in the job script):*

```
msub -l nodes=16:ppn=8 -e /lustre/jhome5/zam/zdv113
   -o /lustre/jhome5/zam/zdv113 <job_script>
```
#### *Other useful options:*

```
-l walltime=hh:mm:ss
-j oe # combine stderr and stdout
-M <mail_addr> # send mail to <mail_addr>
-m eab # e = on end, a abort, b begin
-I # run an interactive job
-v tpt=<threads> # number of OpenMP threads 
-r y # define job as restartable
```
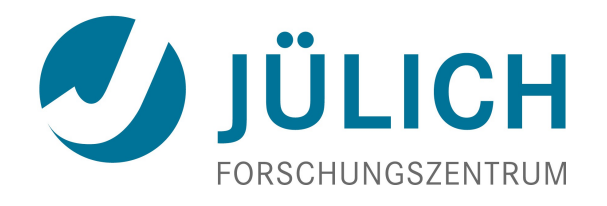

#### *Submit several dependend jobs (job chain)*

 *msub –l depend=<jobid> <jobscript>*

 *The job submitted will start after the job with dependend <jobid> has finished. A jobscript to submit a number of jobs each depending on the preceding one can be found in the ´´Quick Introduction´´ of the user online info for Juropa.*

*Submit an interactive job*

 *msub –I -l nodes=2:ppn=8,walltime=00:15:00*

 *you will automatically have access to a node and can start your application right here*

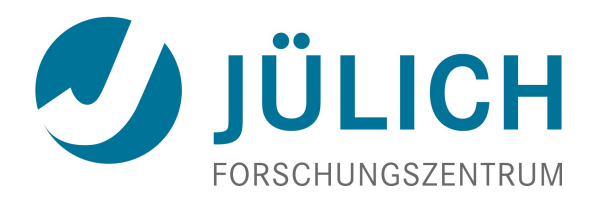

## Batch System - Commands

#### *msub*

- *Submit a job*
- *returns job ID on success*

 *Note: during times of high impact Moab might run into a timeout*

#### *showq [-r | -i | -b] [ -u <userid>]*

*Shows all, running, idle, or blocked jobs of all or specified user*

#### *mjobctl –c <job\_ID> | ALL*

- *Cancel queued or running job*
- *mjobctl –h <job\_ID>|-u <userid>*
	- *Put hold on specified or all jobs*

#### *checkjob [-v] <jobid>*

*Display detailed information on specified job*

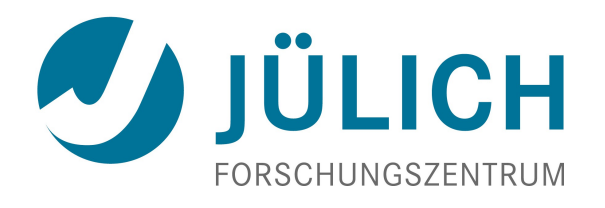

## Batch System - Commands

#### *showstart <jobid>*

- *Shows estimated starttime of specified job*
	- *estimated starttime can change while jobmix changes, assigned nodes fail,…..*
	- *Prediction at a given instant only!*
- *mjobctl -help*
	- *Shows all options, e.g. to hold or resume holds on jobs*
- *showbf -c jsc|hpcff*
	- *Shows resources available for immediate use*
- *For detailed information on Moab commands please see:*

*http://www.adaptivecomputing.com/resources/docs/mwm/6- 1/help.htm*

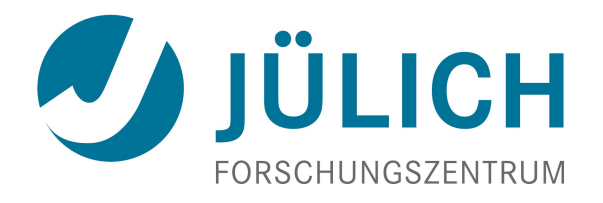

## Batch System - Commands

#### *llview*  $\bullet$

*,* 

- *Graphical view of jobs, usage, distribution of jobs*
- *In house development by W.Frings*

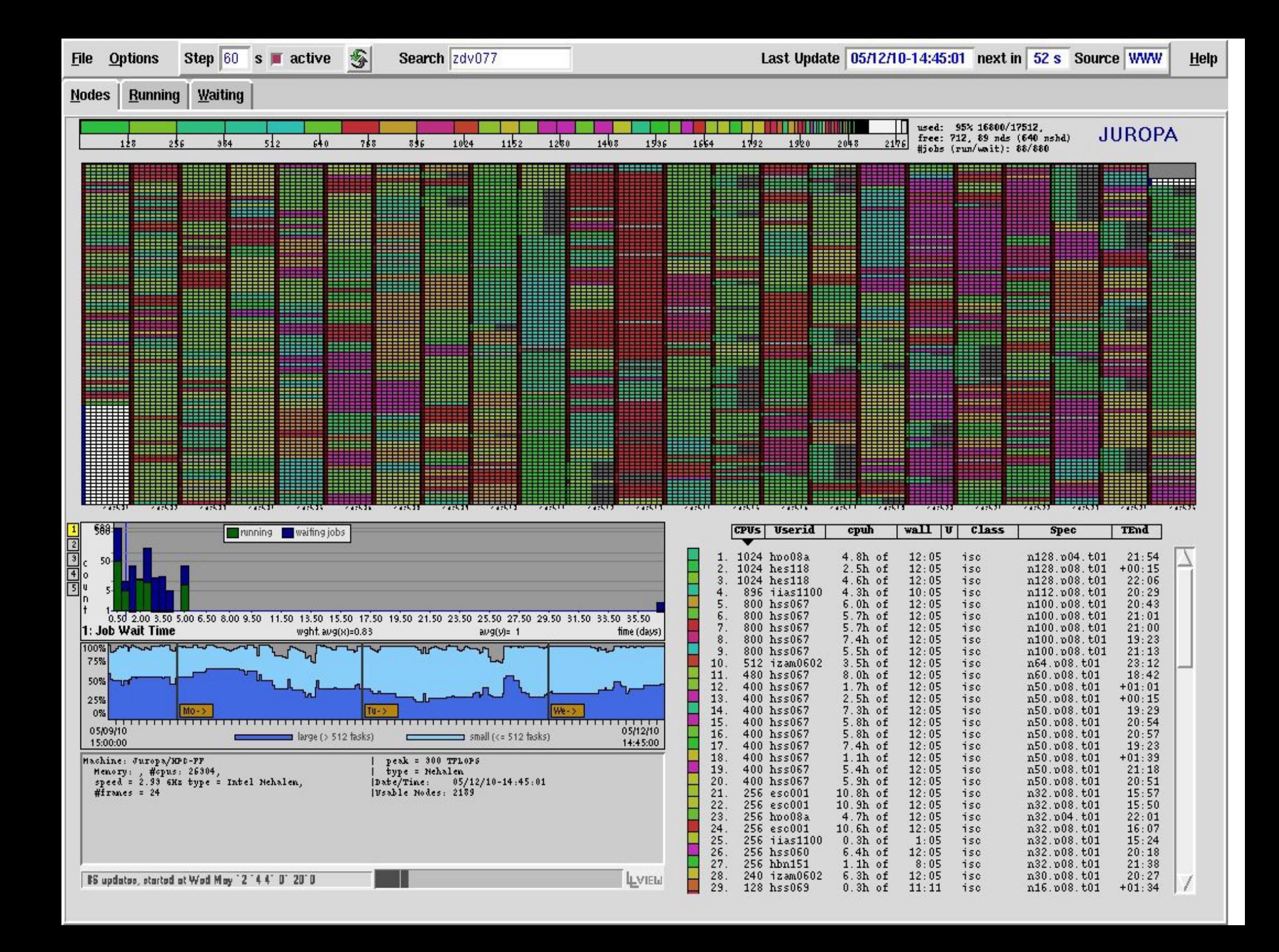

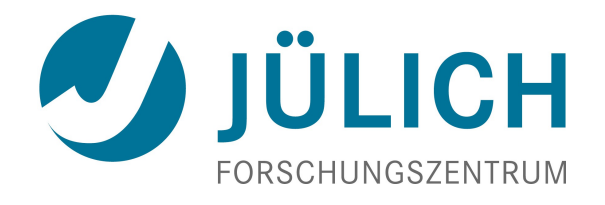

## Batch System – Job Scheduling

#### *Batch usage statistics*

- *> 2000 users*
- *Application size from 1 up to 1024 nodes*
- *Requested wallclocktime varies from a few minutes to 24h*
- *Average of ~ 50000 jobs/month*
- *Overall usage ~ 90%*

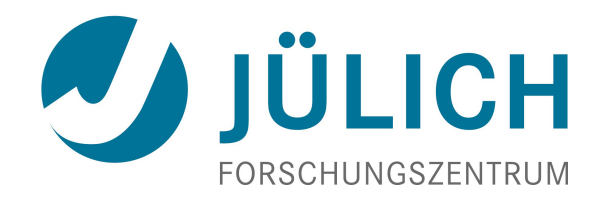

## Batch System – Job Scheduling

- *Job Scheduling Policies*
	- *Jobs are scheduled by priority*
	- *Job priority increases by number of nodes requested*
	- *Job priority increases due to waiting time (aging)*
	- *Scheduler runs in `backfilling`mode*
		- *Precise wallclocktime necessary*
	- *Priority < 0 for jobs without cpu quota*
		- *Affects already queued jobs a well*
		- *Estimated starttime (showstart) may change very often*

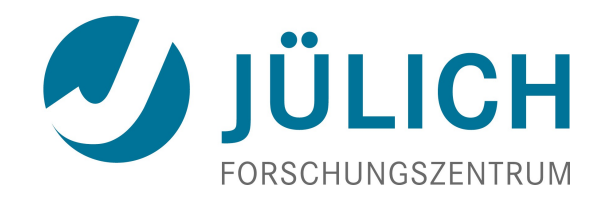

#### Batch System – CPU quota and Accounting

#### *Query current status of cpu quota*

- *q\_cpuquota <options>*
	- *q\_cpuquota -? shows all options available*

### *Types of CPU quota*

- *Fixed: a fixed amount of cpu quota can be used during the allocation period (refers to small quota amounts)*
- *Monthly: jobs will be scheduled with normal priority until current, previous and next monthly quota is exhausted. CPU quota not used in this time frame is lost.*

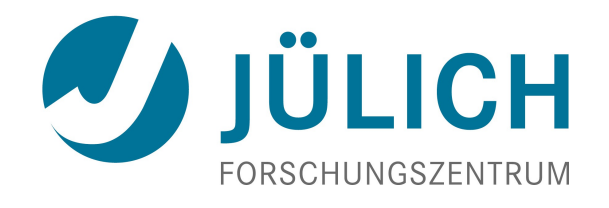

#### Batch System – CPU quota and Accounting

#### • *Policies in terms of cpu quota*

- *All members of a group will be informed by mail if the group runs out of cpu quota or if new quota is assigned*
- *Jobs will get a low priority (< 0) when cpu quota is used up.*
- *Already queued jobs might not start due to decreased time limit*
	- *Set to hold*
	- *Released automatically if new cpu quota is assigned*

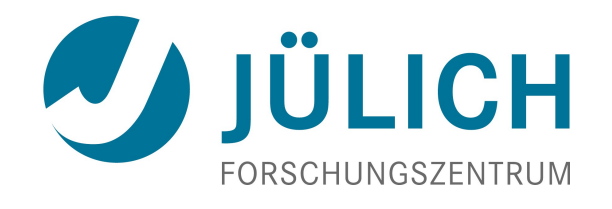

#### Batch System – CPU quota and Accounting

#### • *Further Information*

- *Preventive maintenance every second Thursdays*
	- *See ´Message of today´ on login*
- *get status updates by subscribing to the system messages at the bottom of*
	- *[http://juelich.de/jsc/CompServ/services/high\\_msg.html](http://juelich.de/jsc/CompServ/services/high_msg.html)*
- *online user JSC documentation:* 
	- *[http://www.fz-juelich.de/ias/jsc/EN/Expertise/Supercomputers/JUROPA/JUROPA\\_node.html](http://www.fz-juelich.de/ias/jsc/EN/Expertise/Supercomputers/JUROPA/JUROPA_node.html)*
- *User support: [sc@fz-juelich.de](mailto:sc@fz-juelich.de)*
- *HPCFF oerson of contact: A.Schnurpfeil*
	- *hpcff-support@fz-juelich.de*